# Evoluc¸ao da ˜ *Open Coding Tool*: Uma Ferramenta de Codificação Colaborativa para Análise de Dados Qualitativos

Maurício dos Santos Escobar $^1,$  Aline Vieira de Mello $^1,$  Andréa Sabedra Bordin $^2$ 

<sup>1</sup> Universidade Federal do Pampa (UNIPAMPA) Campus Alegrete – Alegrete, RS – Brasil

<sup>2</sup>Universidade Federal de Santa Catarina (UFSC) Campus Araranguá - Araranguá, SC - Brasil

{mauriciosescobar.aluno, alinemello}@unipampa.edu.br, andreabordin@ufsc.br

*Abstract. Qualitative data analysis is a complex and time-consuming task for the researcher who needs to deal with abundant and poorly structured data. In this sense, the use of Qualitative Data Analysis Software (SADQ) is increasingly common. Although there are many types of software of this type, we note that they have limitations such as the lack of collaboration to carry out the negotiation procedure and the high cost. This work presents the evolution process of the collaborative coding tool called Open Coding Tool, which presents additional features such as the creation of several projects and the categorization of codes by a more experienced researcher. The tool was evaluated against usability criteria and declared to be user-friendly.*

*Resumo. A analise de dados qualitativos ´ e uma tarefa complexa e que demanda ´ tempo para o pesquisador que precisa lidar com dados abundantes e pouco estruturados. Nesse sentido, e cada vez mais comum o uso de Softwares para ´ Analise de Dados Qualitativos (SADQ). Embora existam muitos softwares desse ´ tipo, observou-se que eles possuem limitações como a falta de colaboratividade para realizar o procedimento de codificac¸ao e o alto custo. Este trabalho apre- ˜ senta o processo de evoluc¸ao da ferramenta de codificac¸ ˜ ao colaborativa Open ˜ Coding Tool, onde são apresentadas funcionalidades adicionais como a criação*  $de$  vários projetos e a categorização dos códigos por um pesquisador mais ex*periente. A ferramenta foi avaliada em relac¸ao˜ a crit ` erios de usabilidade e ´ demonstrou ser de facil utilizac¸ ´ ao. ˜*

#### 1. Introdução

Métodos de análise de dados qualitativos baseados em texto como a Análise de Conteúdo, a Análise Temática e a Teoria Fundamentada em Dados, utilizam um procedimento denominado de codificação. A codificação envolve atribuir rótulos ou códigos aos trechos relevantes dos dados, permitindo identificar temas, padrões e significados que possibilite possíveis interpretações do seu conteúdo [Gibbs 2009].

Sobre o procedimento de codificação, é importante ressaltar que esta é uma tarefa analítica, muito dependente da intervenção humana e, portanto, demanda tempo para ser realizada. E comum que esse procedimento seja realizado por meio de Softwares para ´ Análise de Dados Qualitativos (SADQ) [Woods et al. 2016], no entanto são poucos os

softwares que permitem a criação de códigos de forma colaborativa e os que permitem são pagos e custam caro, como é o caso dos softwares NVivo e Atlas.ti. Ainda, no uso desses softwares, observou-se que a forma de colaboração não parece ser tão eficiente, uma vez que permite que todos os pesquisadores tenham acesso ao mesmo conjunto de dados, sem atribuição de responsabilidade de codificação. Por fim, quando os códigos são gerados por muitos codificadores, é importante que exista um processo de validação, com o intuito de qualificar os códigos gerados, o qual não foi encontrado nessas ferramentas.

Para mitigar essas limitações, [Escobar et al. 2020] propuseram a ferramenta *Open Coding Tool*, adotando o conceito de *crowdsourcing*, onde membros de uma comunidade podem realizar de forma colaborativa uma determinada tarefa, neste caso, o procedimento de codificação. Em um processo de codificação colaborativa, gasta-se menos tempo, pois varias pessoas (codificadores) podem codificar dados textuais ao mesmo ´ tempo. A ferramenta oferece as seguintes funcionalidades: importação de dados textuais, definição de grupos de codificadores, atribuição de textos à grupos, codificação colaborativa, validação dos códigos por especialista e exportação dos resultados obtidos.

A primeira versão desta ferramenta foi utilizada no trabalho de [Chervenski 2019], com o propósito de codificar colaborativamente definições de um determinado conceito do campo da Engenharia de Software (ES), em um espaço curto de tempo. Essa versão atendeu com êxito as necessidades do referido trabalho de natureza qualitativa, evidenciando a necessidade de ferramentas gratuitas e que possibilitem procedimentos de codificação mais rápidos, não somente para pesquisas qualitativas da área de ES, mas paras todas as áreas. No entanto, observou-se espaços para melhorias como a criação de vários projetos de codificação, agrupamento ou categorização de códigos, dentre outros.

O objetivo deste artigo é apresentar o processo de evolução da ferramenta Open *Coding Tool*, desenvolvido a partir da análise de ferramentas similares. Adicionalmente, apresenta os resultados de duas avaliações com usuários, uma avaliação sobre a usabilidade da ferramenta e outra sobre a percepção dos usuários em relação à facilidade de uso e à utilidade da ferramenta. O artigo está organizado da seguinte forma: na Secão 2 são apresentadas as ferramentas relacionadas a esta proposta; na Seção 3 é apresentada a ferramenta; na Seção 4 é apresentado o processo de avaliação de uso da ferramenta e, por fim, as considerações finais.

#### 2. Ferramentas Relacionadas

Para identificar Softwares para Analise de Dados Qualitativos (SADQ) foi realizado um ´ mapeamento da literatura técnico-científica e cinzenta, denominado *Multivocal Literature Mapping (MLM)*. O MLM seguiu as diretrizes propostas por [Garousi et al. 2019], considerando as etapas de: (1) planejamento do mapeamento, (2) condução da revisão e (3) comunicação dos resultados da revisão.

Para tanto, foram definidas quatro questões de pesquisa: [QP1] Quais são as ferramentas de análise qualitativa de dados existentes?; [QP2] Quais características essas ferramentas possuem?; [QP3] Quais vantagens ou benefícios são relatados no uso dessas ferramentas?; [OP4] Quais problemas ou dificuldades são relatadas no uso dessas ferramentas?.

A busca foi realizada nas bases de dados IEEE Xplorer, Springer e Scopus, utilizando a *string* genérica de busca apresentada na Tabela 1. No total, foram retornados 4 "computer assisted qualitative data analysis software(CAQDAS)" OR "qualitative data analysis software(QDAS)" OR "software qualitative data analysis (SQDA)"

#### **Tabela 1. String genérica de busca**

resultados na base IEEE Xplorer, 157 na base Springer e 94 na base Scopus, totalizando 255 publicações. Como Critério de Inclusão (CI) definiu-se que o estudo deveria apresentar uma proposta de ferramenta para auxiliar a análise qualitativa de dados. Como Critérios de Exclusão definiu-se que seriam excluídos os estudo que não fornecessem acesso completo ao seu conteúdo. Após a leitura do título, resumo, ou mesmo o trabalho na íntegra, não foram encontrados trabalhos com proposições de ferramentas.

Buscou-se então na literatura cinzenta, utilizando o *Google* como ferramenta de busca e a mesma *string* de busca. Em relação à QP1, foram identificadas 24 ferramentas de análise qualitativa de dados, das quais foram mapeados critérios como disponibilidade de download, continuidade de desenvolvimento, usabilidade, gratuidade, extensão das possibilidades de colaboração, dentre outros. De todas as ferramentas analisadas, as ferramentas Atlas.ti Cloud e QCAmap não apresentaram problemas de acesso e exploração de suas funcionalidades, sendo, portanto, escolhidas para serem abordadas de forma detalhada em relação às suas funcionalidades, respondendo assim a QP2. As tabelas com as respostas encontram-se disponíveis no repositório Zenodo $^1$ .

Em relação às vantagens de uso (QP3) dessas ferramentas, observou-se que tanto a Atlas.ti Cloud e QCAmap não necessitam de instalação, porque possuem versão web. Elas possuem boa usabilidade, boa documentação, e permitem realizar a etapa de codificação de forma colaborativa. Entretanto, apenas a ferramenta QCMAP é gratuita. Já em relação aos problemas de uso (QP4), ambas as ferramentas não oferecem a possibilidade de vinculação de vários codificadores por projeto, assim como não permitem avaliar as codificações geradas pelos convidados.

A analise mais aprofundada das ferramentas existentes propiciou que fossem iden- ´ tificadas novas oportunidades de implementação de funcionalidades na Open Coding *Tool*, como a importação de tipos de arquivos de texto diversos (.pdf, .doc), a criação de vários projetos de análise de dados, a inserção de codificadores à projetos diversos, o agrupamento de códigos em categorias, dentre outras.

# 3. Metodologia de Desenvolvimento da Ferramenta

Primeiramente definiu-se o conjunto das histórias de usuário que seriam implementadas nesta nova versão da Open Coding Tool, apresentados na Tabela 2. Em destaque estão as novas histórias que foram desenvolvidas. As demais histórias foram implementadas na versão anterior, porém necessitaram ser refatoradas significativamente, especialmente, para contemplar a existência de vários projetos. Para o desenvolvimento da ferramenta, optou-se por um processo agil de software, entregando em intervalos de tempo curto as ´ funcionalidades solicitadas.

As tecnologias utilizadas para a implementação foram a linguagem de programação open source PHP com apoio do framework ZendFramework 1.12.3, para

<sup>1</sup>https://zenodo.org/records/10031962

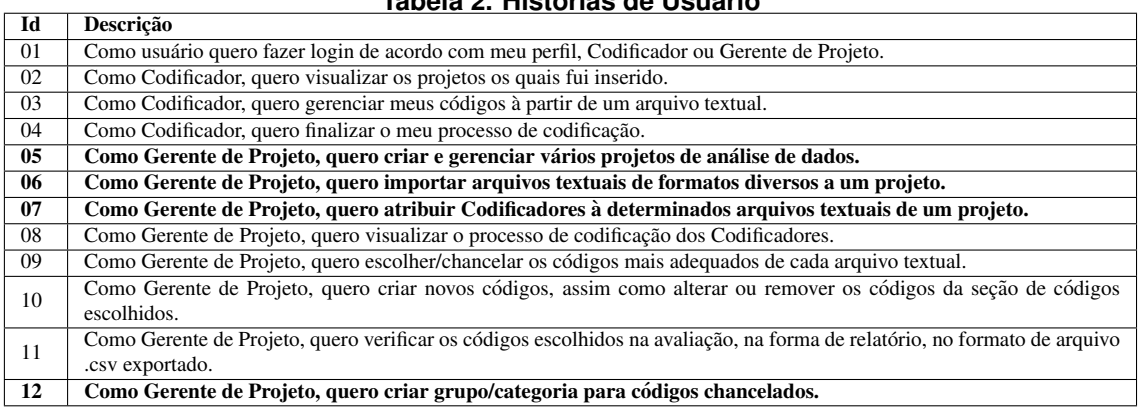

**Tabela 2. Historias de Usu ´ ario ´**

criar o backend. Para o frontend foram utilizados HTML5, CSS3, Javascript, com o apoio do framework Bootstrap3. O gerenciador de banco de dados foi o MySQL. O versionamento e documentação do código foi mantido no repositório do Bitbucket<sup>2</sup>. A ferramenta *Open Coding Tool* esta operacional e funcionando, podendo ser acessada em ´ https://opencodingtool.com.br/public.

# 3.1. Fluxo de Funcionamento e Interfaces da Ferramenta

Nesta seção primeiramente é apresentado o fluxo do funcionamento da ferramenta Open *Coding Tool.* Na Figura 1, é possível observar que o usuário dessa ferramenta pode ser Gerente de Projeto a partir da criação de uma nova conta ou Codificador através de um convite de codificação. Enquanto um Gerente de Projeto pode ter acesso a maioria das funcionalidades do sistema, um Codificador pode apenas realizar a codificação.

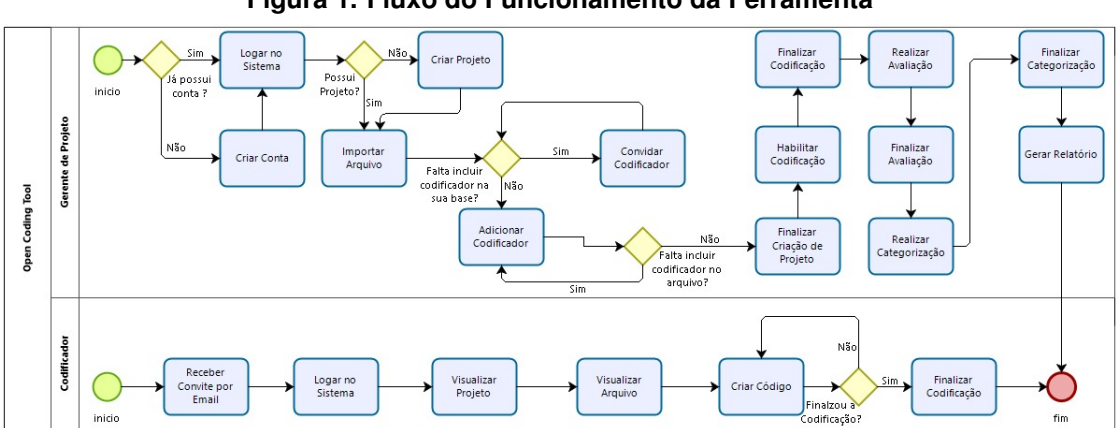

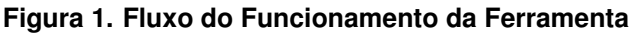

Uma vez que a ferramenta está em operação e pode ser acessada, optou-se por apresentar neste artigo apenas as interfaces que demonstram como o perfil de Gerente de Projeto (GP) pode gerenciar um projeto de análise de dados e como esse mesmo perfil pode agrupar código em categorias. Para informações adicionais sobre o uso da ferramenta, foram criados vídeos de apoio ao usuário<sup>3</sup>.

<sup>2</sup><https://bitbucket.org/msescobar/opencodingtool/src/master/>

<sup>3</sup><https://youtu.be/pQzcwqNW5Sk>

Na Figura 2 pode-se observar que um GP pode adicionar vários arquivos textuais a um projeto criado, e que para cada arquivo podem ser adicionados um ou mais codificadores. Após a conclusão da criação do projeto, o GP pode visualizar a lista de projetos criados por ele, como mostra a Figura 3, e executar uma série de operações em um determinado projeto, como Iniciar o processo de codificação, Visualizar o processo de codificação já iniciado, Finalizar um processo de codificação e Excluir o projeto de análise de dados (caso seja necessário). Ao dar início a um processo de codificação, todos os codificadores adicionados aos arquivos deste projeto são notificados por e-mail que podem entrar na ferramenta e iniciar a codificação.

**Figura 2. Perfil de Gerente de Projeto: Inserindo arquivos e codificadores a um projeto.**

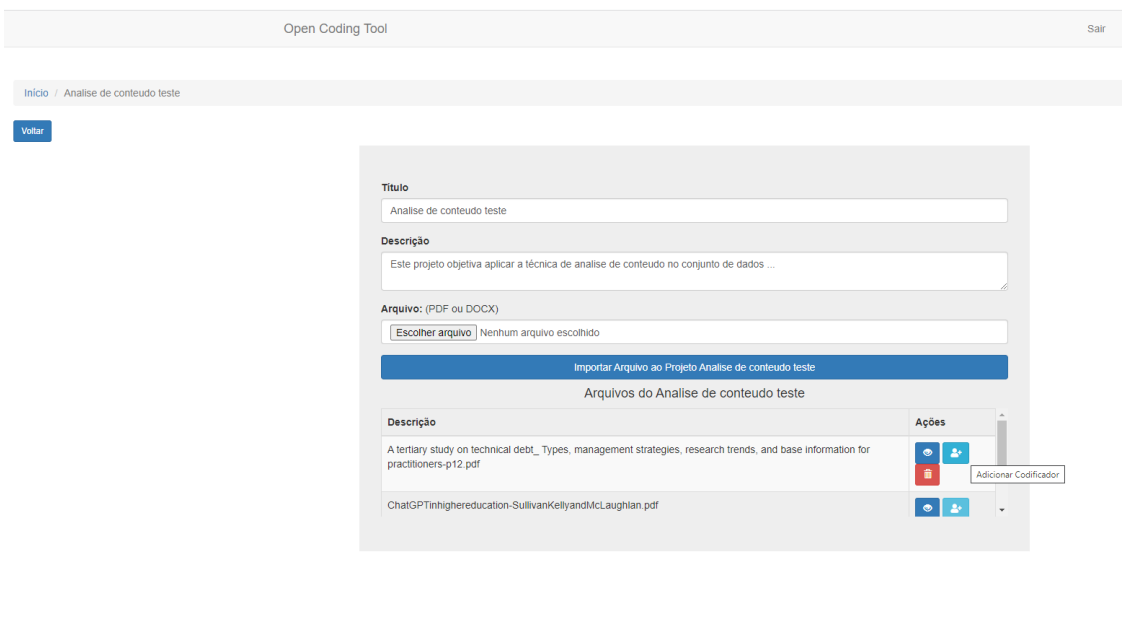

**Figura 3. Perfil de Gerente de Projeto: Gerenciando projetos**

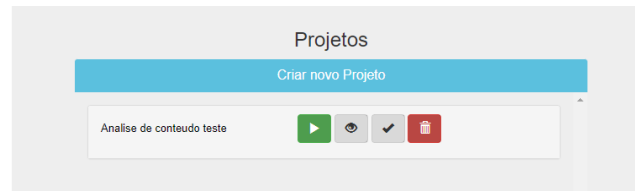

Após a codificação ser realizada e concluída pelos codificadores associados aos arquivos de um projeto, o GP deve finalizar o processo. Com esta operação, o GP pode avaliar os codigos criados pelos codificadores, como mostra a Figura 4. Neste exemplo, ´ tem-se o conjunto de código de somente 1 codificador, porém a ferramenta mostrar o conjunto de códigos gerados por todos os codificadores associados a um arquivo.

Após a validação dos códigos, o GP deve finalizar explicitamente o processo de validação, para conseguir acessar a opção de Categorização dos códigos, onde poderá cadastrar categorias e arrastar e soltar os codigos validados para as categorias criadas. ´ A Figura 5 mostra um conjunto de códigos validados categorizados em três categorias cadastradas pelo GP.

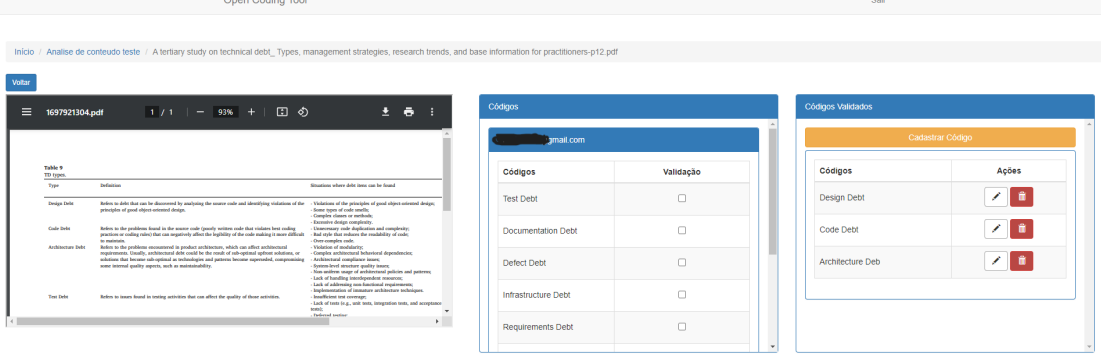

#### **Figura 4. Perfil de Gerente de Projeto: Avaliando codigos ´**

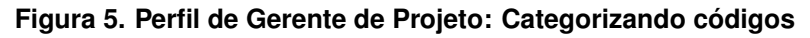

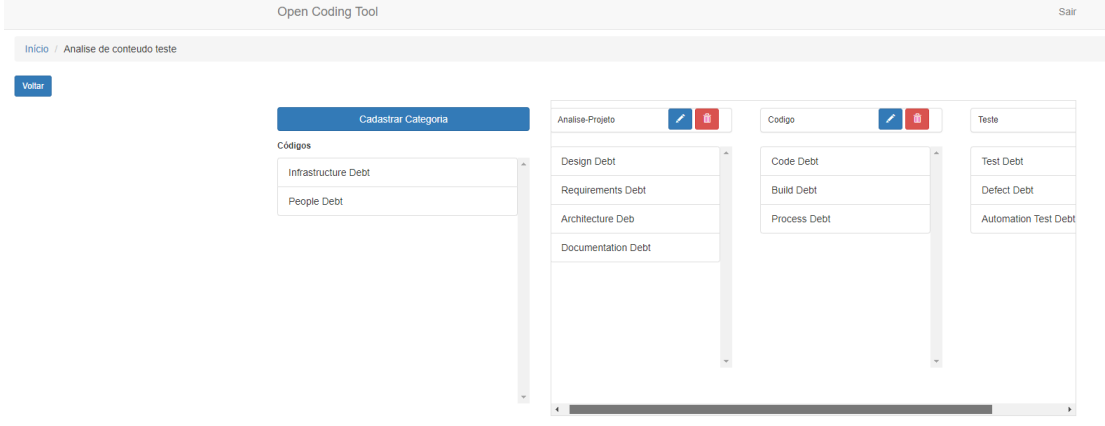

# 4. Avaliação da Ferramenta

Duas avaliações foram conduzidas em junho de 2023: Avaliação de Usabilidade, que considerou o sucesso ou insucesso dos usuarios em realizar determinadas tarefas na fer- ´ ramenta; e Avaliação da Percepção do Usuário, que considerou a percepção dos usuários sobre a facilidade de uso e a utilidade da ferramenta.

# 4.1. Caracterização dos Participantes

Seis usuários participaram da avaliação da ferramenta, dois deles com perfil de Gerente de Projeto (GP1 e GP2) e quatro com perfil de Codificador (C1 a C4). Os dois GP são pesquisadores com experiência prévia em análise de dados qualitativos, já os codificadores são estudantes de cursos da área da Computação sem experiência.

# 4.2. Avaliação de Usabilidade

A ferramenta requer conjuntos de interações sequenciais e alternadas entre os dois perfis, ou seja, primeiramente o perfil Gerente de Projeto deve executar um primeiro conjunto de tarefas, na sequência o Perfil Codificador executa um conjunto de tarefas e, por fim, o perfil Gerente de Projeto executa outro conjunto de tarefas. A Tabela 3 apresenta o sucesso ou insucesso dos gerentes de projeto na realização do primeiro conjunto de tarefas.

| <b>Tarefa</b>                                                        | <b>Sucesso Fácil</b> | <b>Sucesso Difícil</b> | <b>Insucesso</b> |
|----------------------------------------------------------------------|----------------------|------------------------|------------------|
| Realizar o cadastramento no sistema                                  | GP <sub>2</sub>      | GP1                    |                  |
| Realizar o login no sistema                                          | GP1 e GP2            |                        |                  |
| Criar um novo projeto de codificação                                 | GP1 e GP2            |                        |                  |
| Importar/Adicionar um arquivo ao projeto criado                      | GP1 e GP2            |                        |                  |
| Visualizar algum arquivo adicionado                                  | GP1                  | GP2                    |                  |
| Adicionar/convidar dois codificadores para o ar-<br>quivo adicionado |                      | GP1 e GP2              |                  |
| Concluir a criação do projeto                                        | GP1 e GP2            |                        |                  |
| Iniciar o processo de codificação                                    | GP1 e GP2            |                        |                  |

**Tabela 3. Primeiro conjunto de tarefas do Perfil Gerente de Projeto**

Como observado na Tabela 3, a maioria das tarefas foram categorizadas como Sucesso Fácil. Na tarefa de cadastro no sistema, GP1 mencionou que ficou em dúvida se a tela inicial da ferramenta já era a tela de cadastro. Já o GP2 precisou clicar duas vezes no botão de visualizar para conseguir abrir a janela de visualização do arquivo. Por fim, ambos tiveram dificuldade em adicionar dois codificadores para o arquivo adicionado.

Apos os gerentes de projetos realizarem o primeiro conjunto de tarefas, os codi- ´ ficadores estavam aptos a realizarem as suas tarefas. A Tabela 4 apresenta o sucesso ou insucesso dos codificadores na realização do conjunto de tarefas na ferramenta.

| <b>Tarefa</b>                                     | <b>Sucesso Fácil</b> | <b>Sucesso Difícil</b>                           | <b>Insucesso</b> |
|---------------------------------------------------|----------------------|--------------------------------------------------|------------------|
| Visualizar o convite recebido por e-mail para ser | C1, C3, C4           | C <sub>2</sub>                                   |                  |
| codificador em um projeto                         |                      |                                                  |                  |
| Realizar o login no sistema com o usuário e se-   | $C1$ a $C4$          |                                                  |                  |
| nha fornecidos no e-mail                          |                      |                                                  |                  |
| Visualizar o projeto para o qual foi convidado    | C1aC4                |                                                  |                  |
| Iniciar a codificação                             | C1aC4                |                                                  |                  |
| Cadastrar códigos a partir da leitura do docu-    | C1aC4                |                                                  |                  |
| mento                                             |                      |                                                  |                  |
| Finalizar a codificação                           |                      | C <sub>1</sub> , C <sub>3</sub> , C <sub>4</sub> | C <sub>2</sub>   |

**Tabela 4. Conjunto de tarefas do Perfil Codificador**

A maioria das tarefas foram realizadas com facilidade por todos os codificadores, conforme mostra a Tabela 4. Na tarefa de Visualizar o convite recebido por e-mail, o codificador C2 ficou confuso entre o e-mail de convite enviado pela ferramenta e o e-mail contendo as orientações para a participar da avaliação, algo que não deve ocorrer em uma situação comum de uso da ferramenta. Já na realização da tarefa Finalizar a codificação, C1, C3 e C4 tiveram dificuldade de encontrar o botão que permitia finalizar a codificação, porque ele está em tela anterior à tela do cadastro de códigos. Já o codificador C2 não conseguiu realizar a tarefa, porque o botão já encontrava-se desabilitado no momento que ele retornou a tela para finalizar.

Por fim, os gerentes de projeto realizaram o segundo conjunto de tarefas, cujos resultados de sucesso e insucesso são apresentados na Tabela 5. Observa-se na Tabela 5 que a maioria das tarefas do segundo conjunto também foram realizadas com facilidade. Os dois GP tiveram dificuldade de encontrar o botão para finalizar codificação. Dificuldade semelhante a percebida pelos usuários do perfil codificador. Já na tarefa Cadastrar

categoria, ambos tiveram dúvidas em relação ao processo de categorização, por exemplo, se a categoria deveria ser criada pelo gerente de projeto e o que ela deveria representar. Nesse caso, o fato de se ter optado por não apresentar os objetivos e funcionalidades da *Open Coding Tool* antes da avaliação pode ter impactado no entendimento dos GP sobre a etapa de categorização. Por fim, a tarefa Mover códigos para as categorias foi a que gerou mais dificuldades, sendo que o GP2 não conseguiu realizá-la.

| <b>Tarefa</b>                                                          | <b>Sucesso Fácil</b> | <b>Sucesso Difícil</b> | <b>InSucesso</b> |
|------------------------------------------------------------------------|----------------------|------------------------|------------------|
| Visualizar a codificação                                               | GP1 e GP2            |                        |                  |
| Finalizar a codificação                                                | GP1 e GP2            |                        |                  |
| Inicializar a avaliação dos códigos cadastrados<br>pelos codificadores | GP1 e GP2            |                        |                  |
| Escolher os códigos válidos                                            | GP1 e GP2            |                        |                  |
| Finalizar a codificação                                                |                      | GP1 e GP2              |                  |
| Iniciar a Categorização dos códigos                                    | GP1 e GP2            |                        |                  |
| Cadastrar categoria(s)                                                 |                      | GP1 e GP2              |                  |
| Mover códigos para a(s) categoria(s)                                   |                      | GP1                    | GP2              |
| Exportar arquivo em formato PDF                                        | GP1 e GP2            |                        |                  |
| Exportar arquivo em formato CSV                                        | GP1 e GP2            |                        |                  |
| Abrir arquivo no formato PDF                                           | GP1 e GP2            |                        |                  |
| Abrir arquivo no formato CSV                                           | GP1 e GP2            |                        |                  |

**Tabela 5. Segundo conjunto de tarefas do Perfil Gerente de Projeto**

## 4.3. Avaliação da Percepção do Usuário

Logo após finalizar a avaliação de usabilidade, os usuários dos dois perfis responderam ao instrumento de Avaliação de Percepção do Usuário. Esse instrumento foi construído com base no Modelo de Aceitação de Tecnologia (TAM) [Davis F. D. 1986]. A Tabela 6 apresenta as questões objetivas do instrumento, cujas opções de respostas estão expressas na escala Likert, variando entre Discordo Totalmente a Concordo Totalmente. Além disso, o instrumento de avaliação traz uma questão aberta e opcional para que os usuários escrevam elogios, críticas e sugestões de melhoria para a ferramenta.

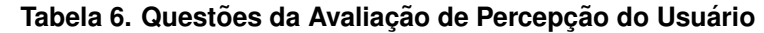

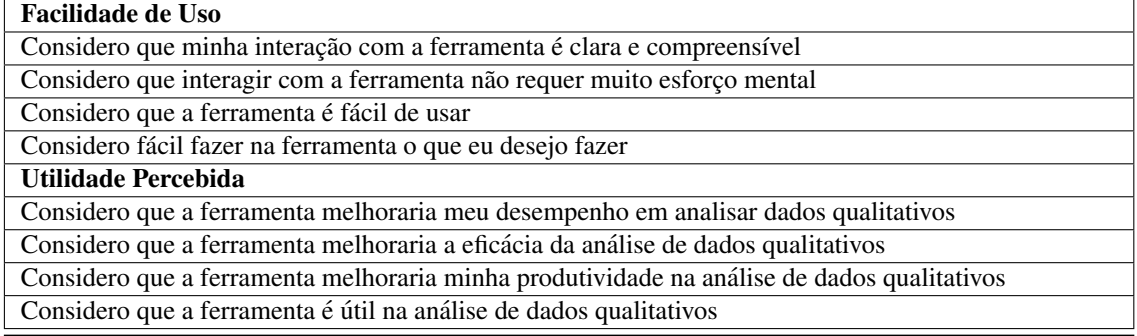

# 4.3.1. Percepção dos Gerentes de Projeto

Sobre a facilidade de uso, os dois GP concordaram totalmente ou concordaram que interagir com a ferramenta *Open Coding Tool* não requer muito esforço mental e que a ferramenta é fácil de usar. Na afirmação que a interação com a ferramenta é clara e compreens´ıvel, um gerente de projeto concordou e o outro discordou. O mesmo ocorreu na afirmação que é fácil fazer na ferramenta o que se deseja fazer, em que um gerente de projeto concordou totalmente e o outro discordou.

Em relação à utilidade percebida, ambos concordaram totalmente ou concordaram que a ferramenta *Open Coding Tool* melhoraria a produtividade na analise de dados ´ qualitativos e que a ferramenta é útil na análise de dados qualitativos. Já nas afirmações que a ferramenta melhoraria o desempenho em analisar dados qualitativos e que a ferramenta melhoraria a eficácia da análise de dados qualitativos, um dos gerentes concordou totalmente e outro discordou.

Os dois gerentes de projeto escreveram na questão aberta. O gerente de projeto GP1 fez o seguinte elogio: "A ferramenta tem uma utilidade muito bem clara e com certeza ajudará nas análises qualitativas.". O gerente de projeto GP2 mencionou que "O desempenho e a eficácia no processo de avaliação dependem da flexibilidade do software (que nesse momento esta um pouco engessado), mas a produtividade certamente melhora ´ pela interação mediada com os colaboradores (codificadores)".

Cabe destacar que, embora GP1 e GP2 tenham enfrentado dificuldades semelhantes no uso da ferramenta, o fato de GP2 não ter conseguido realizar uma das tarefas propostas pode ter colaborado para uma percepção negativa dela. Além disso, destaca-se que esse usuário tem maior experiência na análise de dados qualitativos, o que lhe permite realizar comparações e ser mais crítico em sua avaliação.

#### 4.4. Percepcão dos Codificadores

Em relação à facilidade de uso, os codificadores concordaram ou concordaram totalmente com todas as quatro afirmações, ou seja, concordaram que a interação com a ferramenta é clara e compreensível, que interagir com a ferramenta não requer esforço mental, que a ferramenta é fácil de usar e que é fácil fazer na ferramenta o que deseja fazer.

Sobre a utilidade percebida, um codificador respondeu indiferente para as afirmações que a ferramenta melhoraria seu desempenho em codificar dados qualitativos e que a ferramenta melhoraria sua produtividade na codificação de dados qualitativos. Os demais codificadores concordaram totalmente ou concordaram, tanto com as duas afirmações acima, quanto que a ferramenta melhoraria a eficácia da codificação de dados e que a ferramenta é útil na codificação de dados qualitativos.

Todos os quatro codificadores escreveram na questão aberta. Três codificadores realizaram elogios a ferramenta: "fácil de usar", "A ferramenta contém um bom desempenho para sua funcionalidade" e "ferramenta útil e simples de ser utilizada". Um codificador mencionou que o fato de ter pouco conhecimento sobre o processo de codificação de dados dificultou seu entendimento dos objetivos da ferramenta. A pouca ou nenhuma experiência dos codificadores com a atividade de codificação de dados é um aspecto negativo a ser destacado, visto que eles não possuem referências para realizar comparações e serem críticos nas tarefas realizadas.

#### 5. Considerações Finais

Este artigo apresentou a *Open Coding Tool*, uma ferramenta de codificação de dados colaborativa que permite que vários usuários realizem o procedimento de codificação de

forma simultânea, possibilita a validação de códigos criados por vários usuários e facilita o processo de categorização. A ferramenta atende os critérios de facilidade de uso e os usuarios percebem sua utilidade, embora melhorias possam ser realizadas, como apontado ´ pelos usuários que participaram da avaliação.

Existem muitos SADQ no mercado, alguns pagos e com mais funcionalidades que a *Open Coding Tool*, outros gratuitos e com menos funcionalidades. No entanto, nenhuma dessas ferramentas oferece a opção de codificação colaborativa da maneira implementada na *Open Coding Tool*. Para além da codificação colaborativa, também é oferecida a opcão de chancelar a qualidade desses códigos. Dessa forma, pode ser uma alternativa de ferramenta sem custo a ser utilizada em processos de análise de dados textuais em que se deseja otimizar o tempo de execução.

Como ameaças à validade destaca-se, primeiramente, alguns aspectos relacionados à qualidade do produto, como a inexistência de testes unitários e a pouca quantidade de testes de usuário executados. Em relação à avaliação da ferramenta, aponta-se o número baixo de usuários envolvidos no processo de avaliação e a pouca experiência dos usuários do perfil codificador, o que pode ter influenciado na avaliação da ferramenta visto que eles não possuíam subsídios para comparar ou realizar análises mais criteriosa.

Como trabalhos futuros, pretende-se continuar a evoluir a ferramenta, com o desenvolvimento de funcionalidades como a recomendação de códigos relevantes em um documento; a recomendação de agrupamentos, dentre outras.

## **Referências**

- Chervenski, A. S. (2019). Entendimento sobre Sistemas Legados a luz da Teoria Funda- ` mentada em Dados. Monografia (Bacharel em Engenharia de Software), UNIPAMPA (Universidade Federal do Pampa), Alegrete, Brazil.
- Davis F. D., Bagozzi R. P., W. P. R. (1986). A technology acceptance model for empirically testing new end-user information systems: Theory and results (doctoral dissertation, massachusetts institute of technology). user acceptance of computer technology: A comparison of two theoretical models. in management sci, v. 35(8).
- Escobar, M., Chervenski, A., and Bordin, A. (2020). Open coding tool: Uma ferramenta de codificação colaborativa para análise de dados qualitativos. In *Anais da IV Escola Regional de Engenharia de Software*, pages 174–183, Porto Alegre, RS, Brasil. SBC.
- Garousi, V., Felderer, M., and Mäntylä, M. V. (2019). Guidelines for including grey literature and conducting multivocal literature reviews in software engineering. *Information and Software Technology*, 106:101–121.
- Gibbs, G. (2009). *Análise de dados qualitativos: coleção pesquisa qualitativa*. Bookman Editora.
- Woods, M., Paulus, T., Atkins, D. P., and Macklin, R. (2016). Advancing qualitative research using qualitative data analysis software (qdas)? reviewing potential versus practice in published studies using atlas.ti and nvivo, 1994–2013. *Social Science Computer Review*, 34(5):597–617.